## 知 UIS主机/var/log分区异常占满问题处理案例

**[张金鑫](https://zhiliao.h3c.com/User/other/56599)** 2021-12-03 发表

组网及说明 UIS(版本E0715)

## 问题描述

现网UIS主机/var/log分区提示占用100%告警,但去底层主机系统查看,实际分区只使用了9.5G的空间 (总计22G, 见下图)

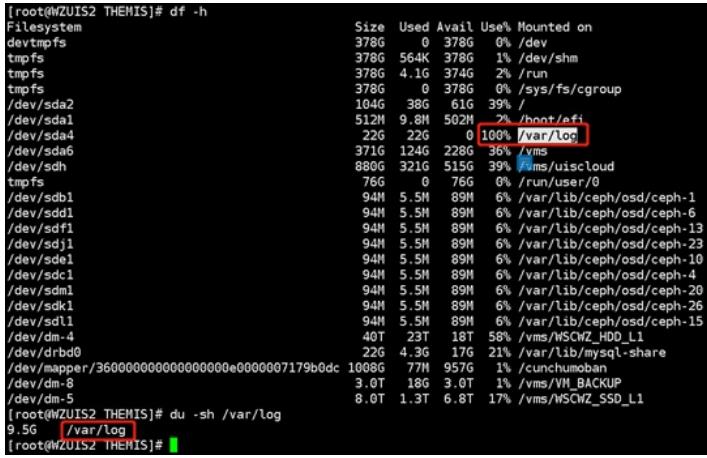

## 过程分析

现场在前期清理/var/log日志时,直接使用的rm命令,但实际底层一些日志是在被使用的,被占用的时 候是删不掉的。

(注:推荐使用echo命令)

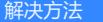

步骤一: lsof查看进程开打的文件 (过滤delete)

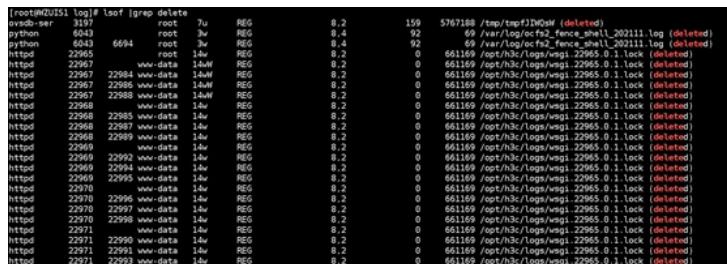

步骤二:结束对应的进程释放/var/log空间

找到占用最多的进程号(一般会涉及重复的几百几千条),然后kill掉

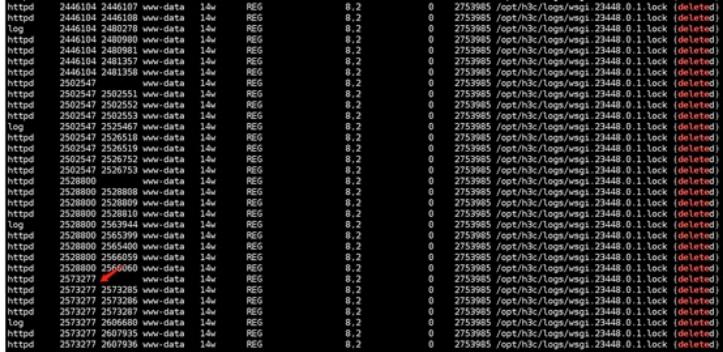

如: kill -9 xxxxxx (对应进程号)

步骤三:df –h查看分区实际利用率情况步骤三:df –h查看分区实际利用率情况

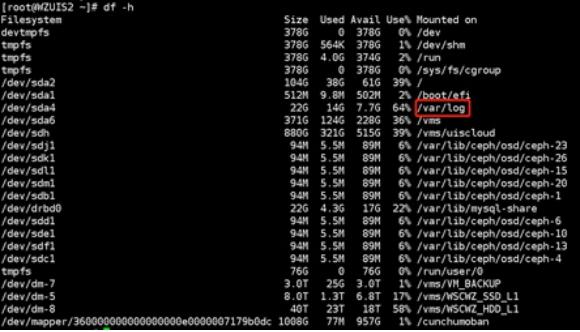

注:已恢复正常